# **Die Schriftfelder des Bau- und Liegenschaftsbetriebs NRW - 07/2021**

Innerhalb des Bau- und Liegenschaftsbetriebes gilt für die Schriftfelder folgendes:

Abgelegt sind die jeweils aktuellen Schriftfelder auf dem **ftp-Server**. Dieser kann beim "Blockeinfügen" direkt angewählt werden, wenn die Adresse des ftp-Servers eingetragen wurde: **info.blb.nrw.de**

Die Schriftfelder der einzelnen Niederlassungen sind unter dem Verzeichnis **Einstellungen\Schriftfeld\ ....**zu finden

Generell gibt es 2 verschiedene Schriftfeldtypen:

- für den Bereich Land **SF\_BLB-***NL***\_Land\_ JJMM.dwg**
- für den Bereich Bund **SF\_BLB-***NL***\_Bund\_ JJMM.dwg**

Diese Schriftfeldblöcke (dynamische Blöcke), werden sowohl für Bestands- als auch für Planungs-/Ausführungspläne benutzt und enthalten unterschiedliche Informationsfelder für Gebäude/Hochbau und Vermessung/Tiefbau.

Für kleinere Blattformate bis A2 können die Schriftfeldblöcke mit 0.75% eingefügt werden. Bei dieser Skalierung bleiben alle Informationen noch gut lesbar. Für A3 Blattformate gibt es separate Schriftfelder.

**Hinweis:** Damit beim Einfügen des Schriftfeldes direkt ein Beschriftungsfenster zum Ausfüllen der Attribute aufgeht, muss die Systemvariable "ATTDIA" auf 1 stehen.

Die Ansichten für **Bestand,** bzw. **Planung/AFU** und die neuen **Gebäude/Hochbau**- bzw. **Vermessungs/Tiefbauinformationen** werden über **Layerschaltung (ein/aus)** gesteuert.

Die Ansicht dieses Schriftfeldes Planung/AFU unterscheidet sich von der Ansicht des Schriftfeldes Bestand durch 4 zusätzliche Einträge:

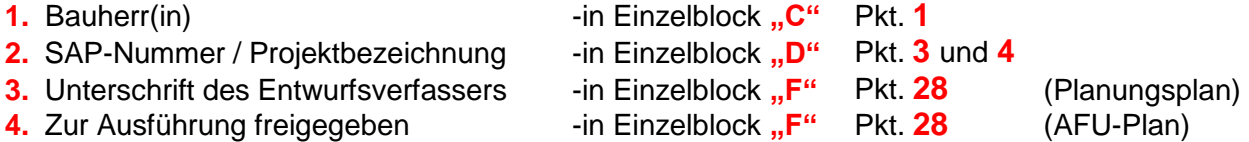

Das Schriftfeld als Block im Papierbereich (Layout) mit dem Faktor 1 einfügen. Einfügepunkt ist der innere Zeichnungsrahmen. Den Schriftfeldblock nach dem Einfügen **nicht mehr** aufsprengen.

Die Blöcke **C – F** werden mit Hilfe von Attributsfenstern beschriftet oder füllen sich automatisch aus.

Die Attribute können im Eigenschaftsfenster eingetragen / geändert werden oder durch Doppelklick im "Erweiterten Attributs-Editor". Die Fenstergröße und Spaltenbreite kann angepasst werden. Nur im "Erweiterten Attributs-Editor" ist die Eingabeaufforderung zum Attribut sichtbar.

In die Schriftfelder sind Automatismen eingebaut damit einige Felder automatisch ausgefüllt werden. Bei anderen Feldern werden durch Hyperlinks Verknüpfungen zu Textdateien hergestellt, die jeweils eine Vorschlagsliste zum Ausfüllen enthält. Diese Wertelisten enthalten Beispielbezeichnungen. Siehe Beschreibung zu Pkt. **13** – **15** (**13** nur bei Layerschaltung Gebäude/Hochbau)

Zur Übernahme der automatisch ausgefüllten Werte der Attribute sind nicht mehr Express Tools erforderlich. Ausnahme sind XRef- und Bild-Liste. Damit ist auch die Pfadangabe zur DWG beim Exportieren nach DWF oder PDF korrekt.

Referenzierte DWF- und PDF-Dateien werden im Schriftfeld nicht angezeigt.

Die Werte für Projektnummer **(3)**, WE-Nummer **(5)** und Bauwerksnummer **(7)** werden, wenn ausgefüllt, aus den Zeichnungseigenschaften übernommen; können aber überschrieben werden.

Wird hier ein Koordinatensystem für Lagepläne angegeben, wird dies ebenfalls automatisch im Schriftfeld übernommen (**11** nur bei Layerschaltung Vermessungs/Tiefbau).

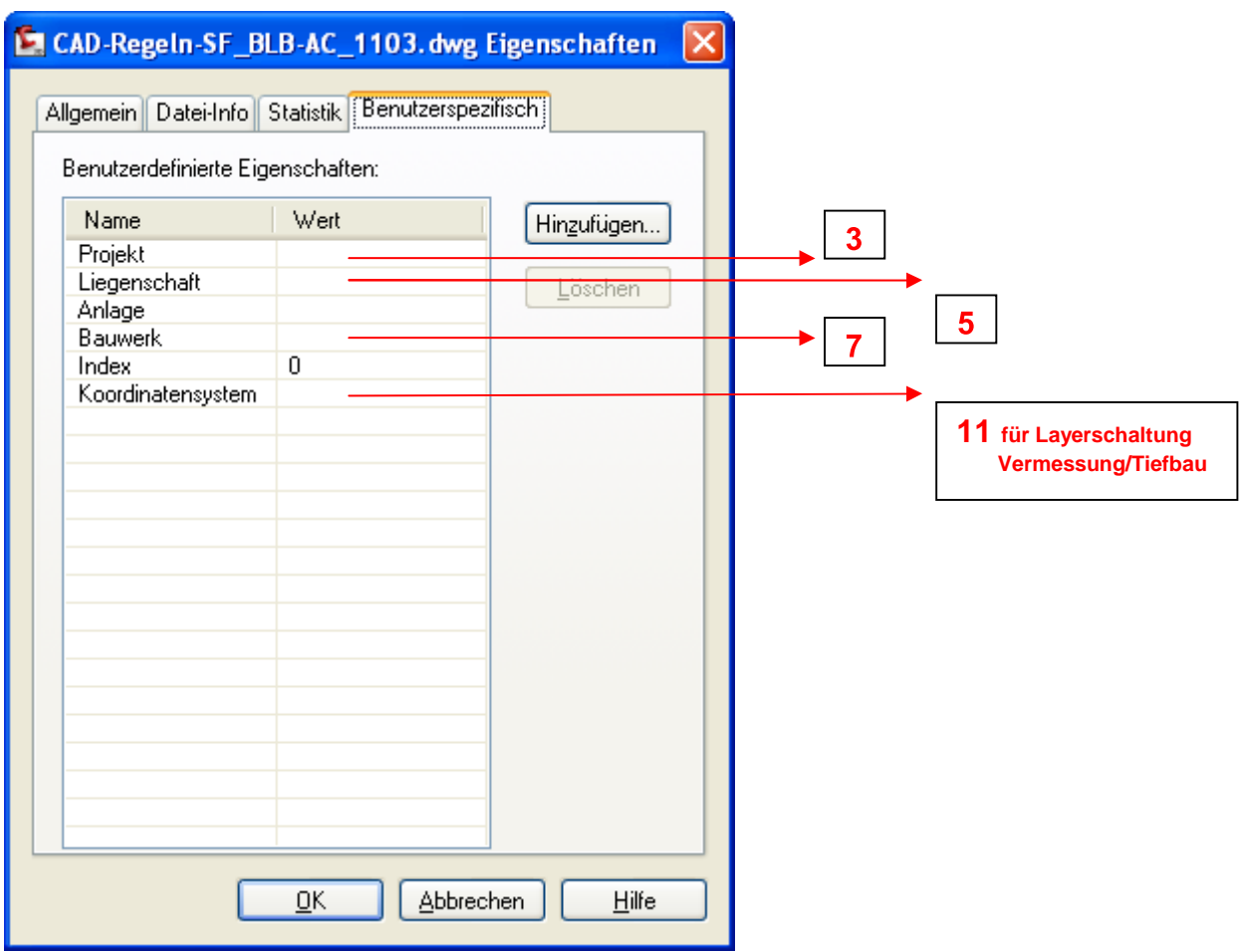

Im Folgenden sind die Schriftfelder zur Übersicht abgebildet. Zur besseren Erläuterung sind die Einzelblöcke mit Buchstaben und die Felder mit Nummern versehen.

Dargestellt sind die Schriftfelder für Gebäude/Hochbau. Die Änderung zum Schriftfeld Vermessung/Tiefbau wird in Block **E** sichtbar und ist auf den Seiten7 und 8 abgebildet.

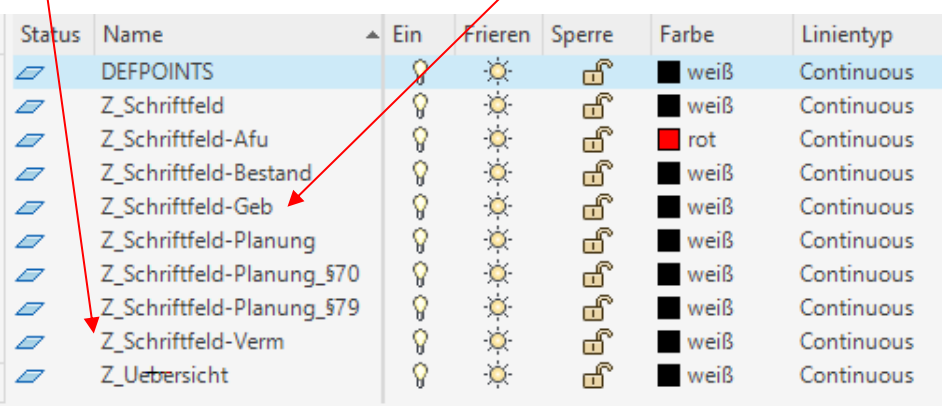

## **Beispiel: Schriftfeld für Bestandspläne - Land - Gebäude/Hochbau**

Layersteuerung:

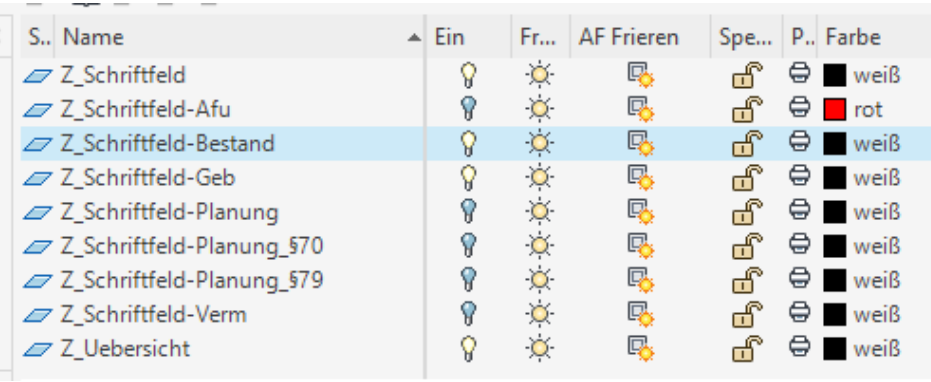

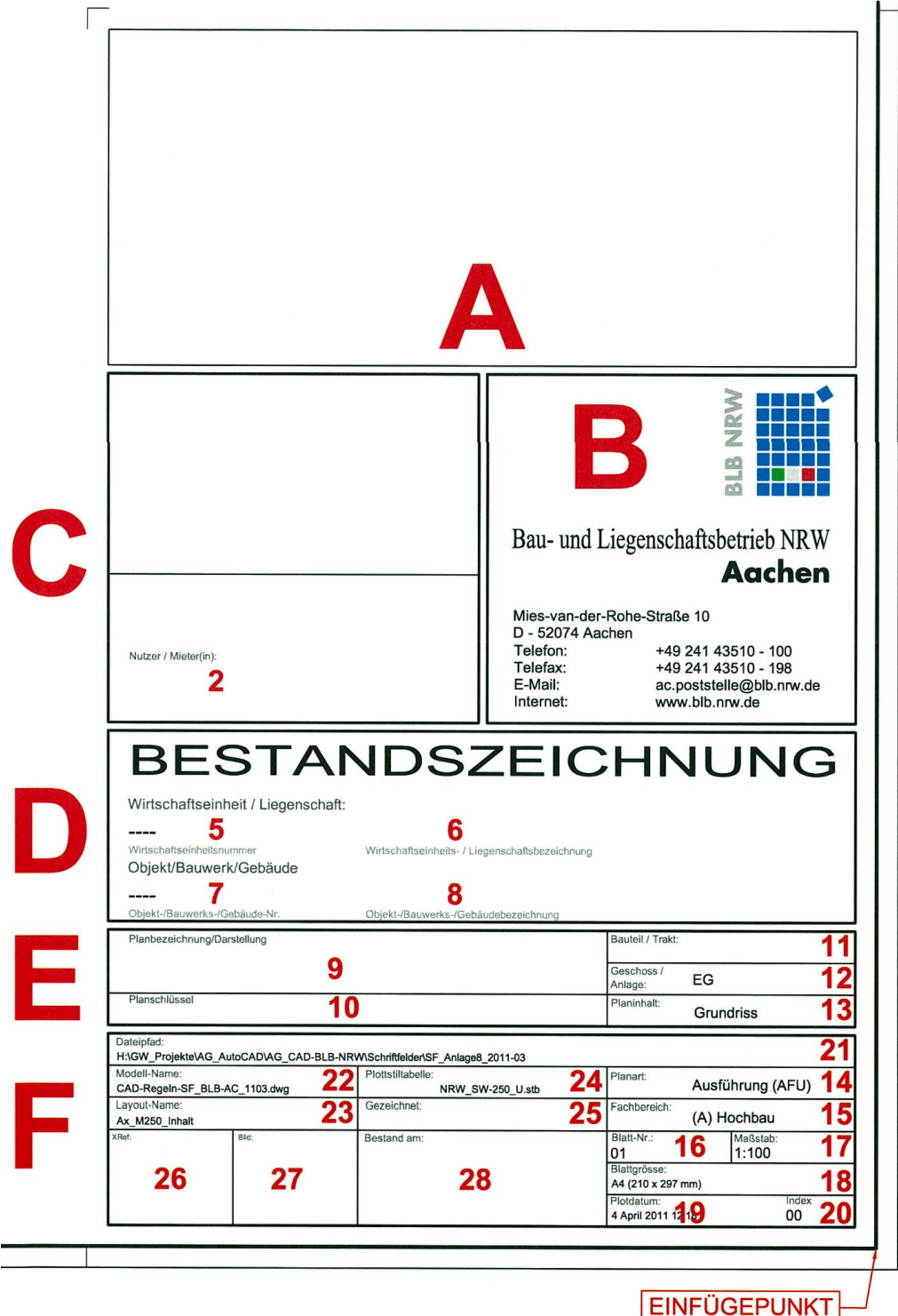

#### **Beispiel: Schriftfeld für Planungspläne - Land - Gebäude/Hochbau**

Layersteuerung:

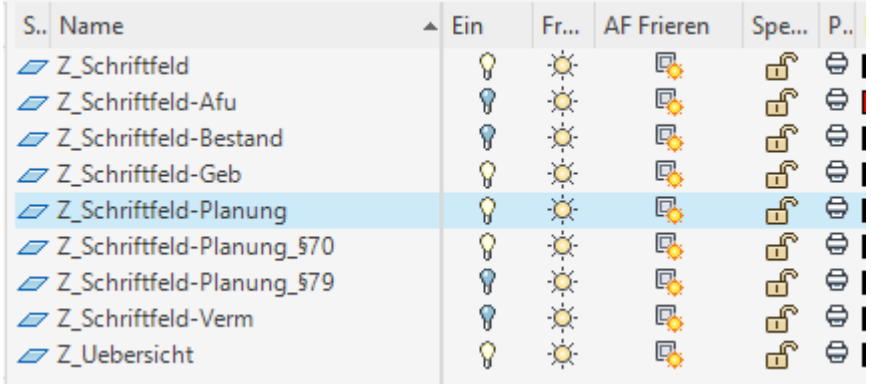

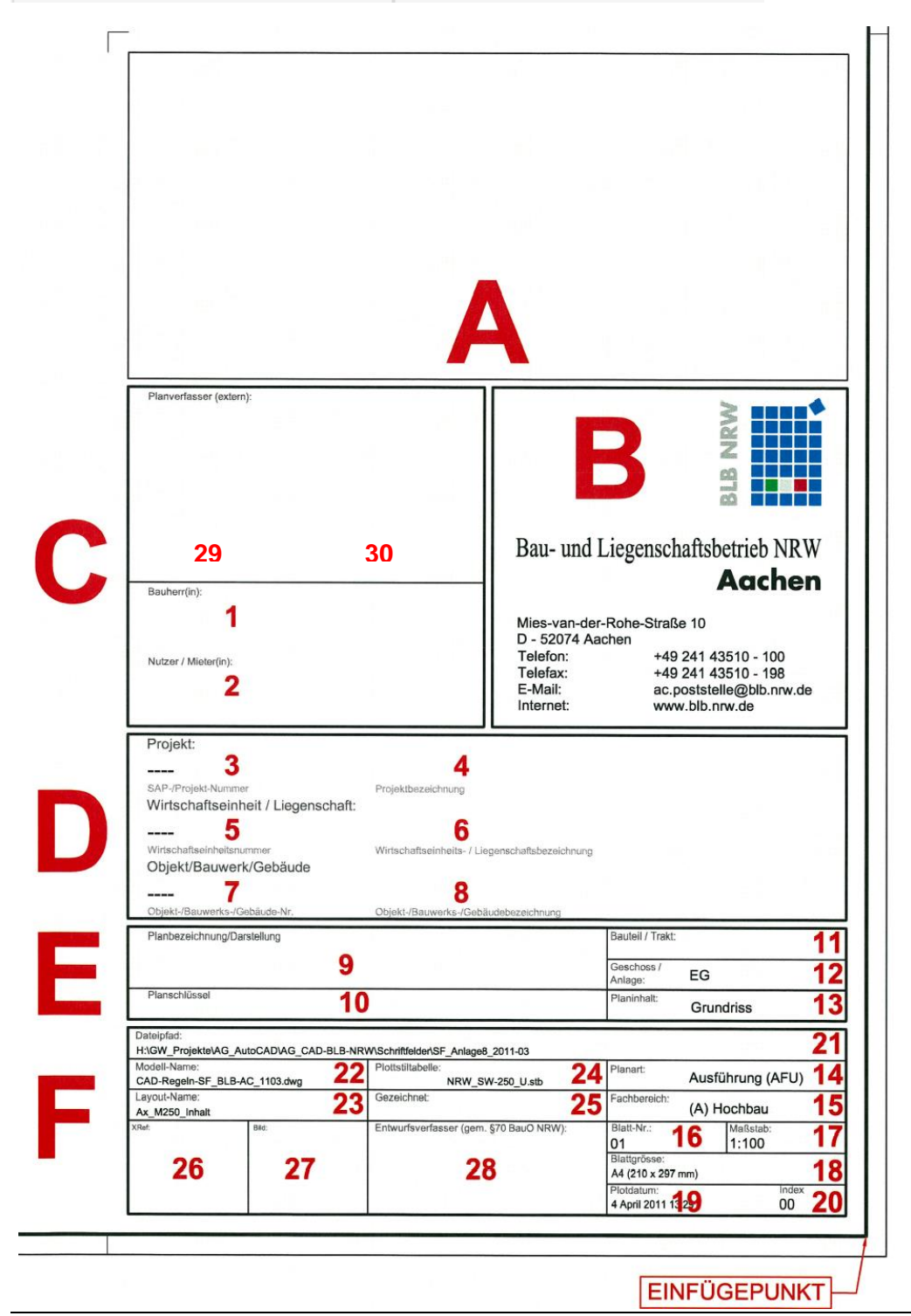

### **Beispiel: Schriftfeld für AFU-Pläne - Land - Gebäude/Hochbau**

Layersteuerung:

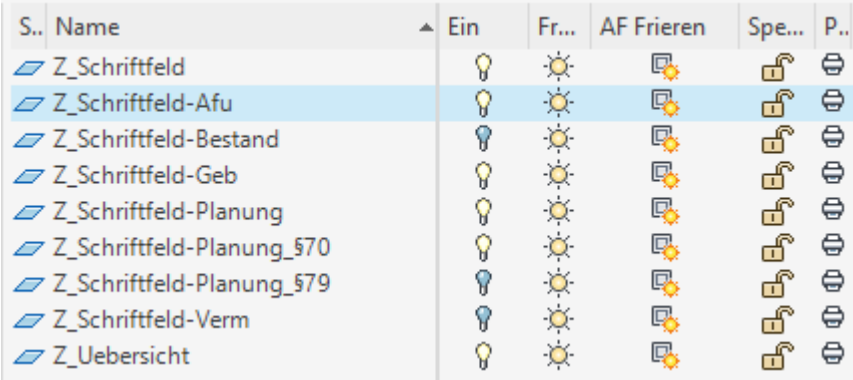

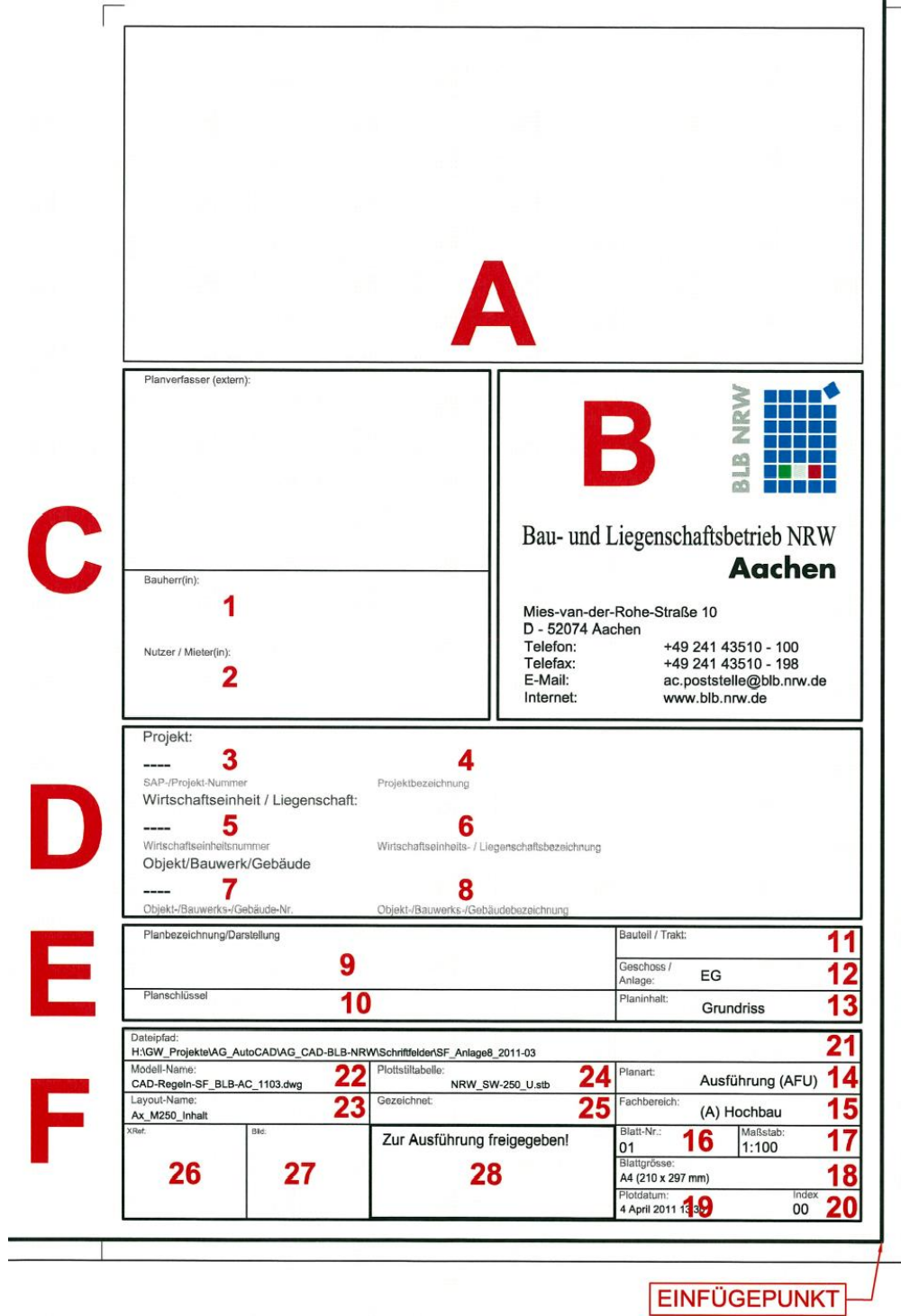

- **Zu A** Teil A des Schriftfeldes ist kein Block, sondern ein Projekt-, Liegenschafts- oder Objektübersichtsfenster
- **Zu B** Der Block **B** darf nicht verändert werden, da das LOGO in seiner Darstellung so festgeschrieben wurde.

### **Zu C** beinhaltet Informationen zum:

**1 Bauherr(in)** (nur im Planungs-/AFU-Schriftfeld zu sehen)

#### **2 Nutzer/Mieter(in)**.

Diese Felder werden mittels Attributsfenster ausgefüllt. Darüber befindet sich genügend Freiraum, in den ein eingeschalteter Externer sein Firmenlogo einsetzen kann.

Im Schriftfeld für den **Bund** befindet sich der Freiraum für ein externes Firmenlogo unterhalb der Blöcke **C** und **B** in einem separaten Fenster.

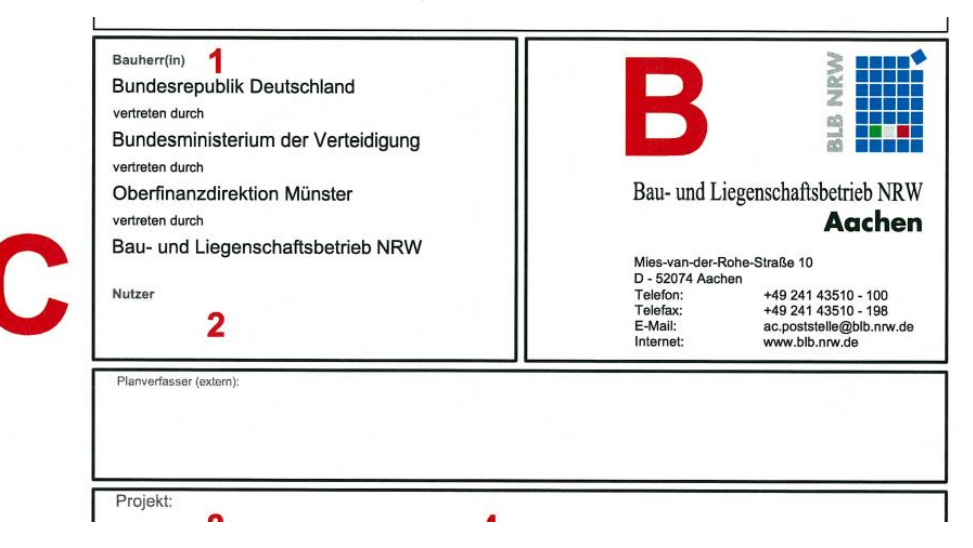

**1 Bauherr(in)** ist im Schriftfeld für den **Bund** bereits voreingestellt. Kann jedoch bei Bedarf überschrieben werden.

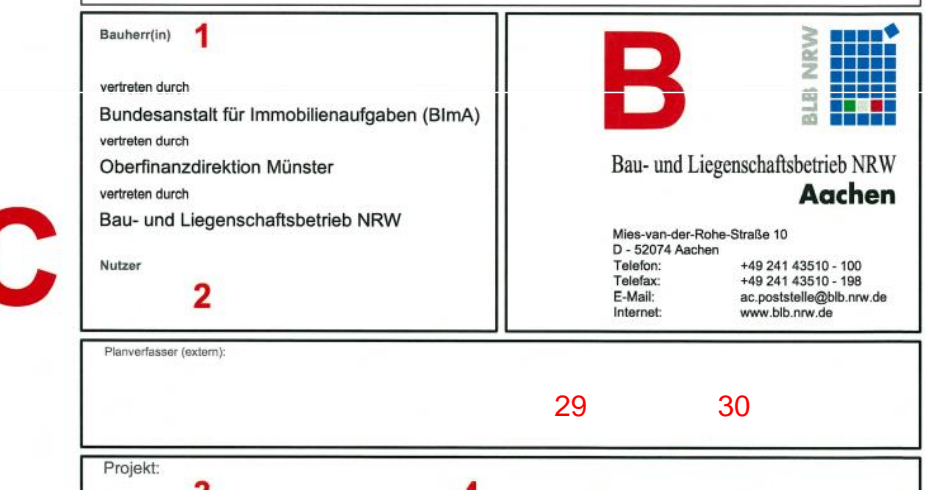

### **Zu D 3 SAP-/Projekt-Nummer 4 Projektbezeichnung**

(beide nur im Planungs-/AFU-Schriftfeld)

# **5 Wirtschaftseinheitsnummer 6 Wirtschafts-/Liegenschaftsbezeichnung**

**7 Objekt-/ Bauwerks-/Gebäude-Nr. 8 Objekt-/Bauwerks-/Gebäudebezeichnung**

Der Wirtschaftseinheitsnummer vorangestellt werden:

**WE.......** BLB-eigene Immobilie

**WL.......** Landesimmobilie

**WB.......** Bundesimmobilie

Dieser Block wird teilweise automatisch (**3**, **5** und **7**) und teilweise mit Attributen (**4**, **6** und **8**) ausgefüllt. (Siehe auch Seite 2)

**Zu E** Auch dieser Block wird mit Hilfe von Attributen ausgefüllt.

Unter **9** werden Angaben zur **Planbezeichnung/-darstellung** als frei wählbarer Text eingetragen (2 Zeilen stehen zur Verfügung)

Unter **10** wurde ein zusätzliches Feld "Planschlüssel" aufgenommen. Hier kann der Planschlüssel aus dem virtuellen Projektraum Conject PM eingetragen werden.

Die Inhalte in den Feldern **11**, **12** und **13** variieren je nach Layerschaltung für Gebäude/Hochbau bzw. Vermessung/Tiefbau. (Siehe auch Seite 2)

Layerschaltung Gebäude/Hochbau: **Z\_Schriftfeld-Geb ein / Z\_Schriftfeld-Verm aus**

#### **11 Bauteil/Trakt , 12 Geschoss/Anlage**, und **13 Planinhalt.**

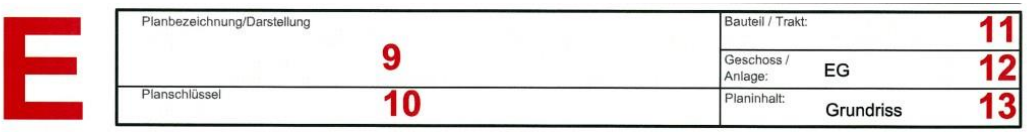

Für das Feld (13) Planinhalt wurde zum besseren Verständnis eine Vorwahl eingestellt. Diese Vorwahl kann durch eine Hyperlink-Verknüpfung zu einer Textdatei auf dem NL-Server.

Für **13 Planinhalt** : Abbildung - **Planinhalt.txt**

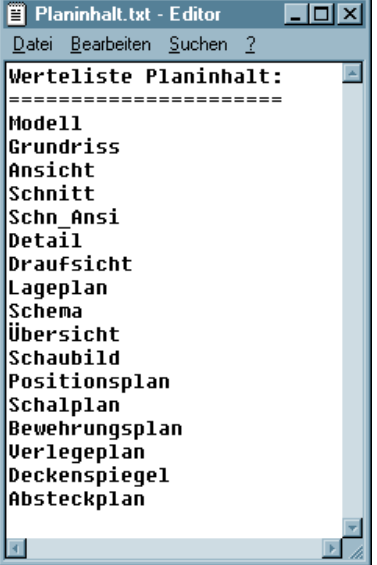

#### Vermessung/Tiefbau: **Z\_Schriftfeld-Geb aus / Z\_Schriftfeld-Verm ein**

#### **11 Lagebezug , 12 Höhenbezug**, und **13 Höhenanschluss.**

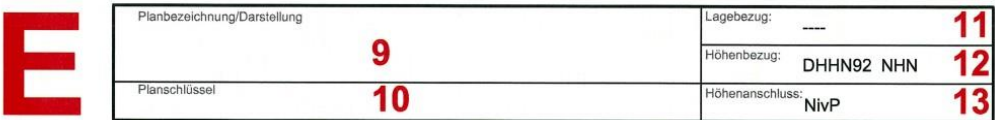

Für das Feld (11) werden die Inhalte automatisch übernommen, wenn bei den Zeichnungseigenschaften das Koordinatensystem angegeben wurde. (Siehe Seite 2)

Die Felder (12) und (13) sind voreingestellt und können bei Bedarf überschrieben werden.

**Zu F** Block **F** enthält Informationen zur Datei. Zum Teil werden die Felder mit Attributsfenster ausgefüllt, zum Teil füllen sie sich automatisch. Im Einzelnen sieht das folgendermaßen aus:

Die Felder **14 Planart**, und **15 Fachbereich** werden durch Attributsfenster ausgefüllt. Auch bei diesen Attributen wurde zum besseren Verständnis eine Vorwahl eingestellt. Diese 2 Felder haben jeweils eine Hyperlink-Verknüpfung zu Textdateien auf dem NL-Server.

Für **14 Planart**: Abbildung - **Planart.txt**

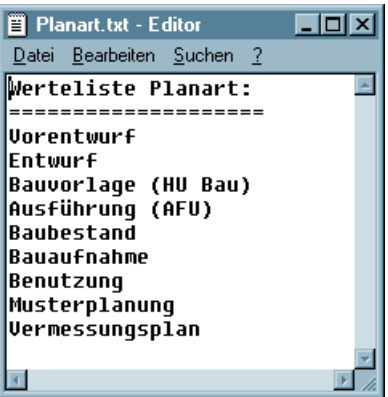

Für **15 Fachbereich**:Abbildung - **Fachbereich.txt**

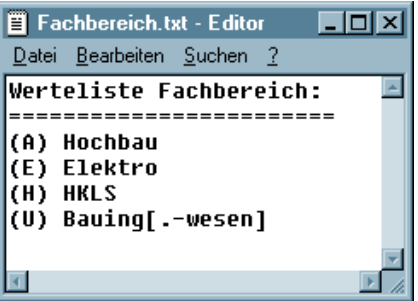

Die Hyperlink-Verbindung wird folgendermaßen aufgerufen: Geht man mit dem Cursor in die Nähe der Feldbeschreibung erscheint das Hyperlink-Icon.

Dann einmal die Strg-Taste drücken und gleichzeitig mit der linken Maustaste klicken, dadurch öffnet sich die jeweils ausgewählte, oben abgebildete Werteliste.

Die Text-Dateien befinden sich ebenfalls in *L:\Autocad\Einstell\* auf den Servern der *NL* Diese Hyperlinks funktionieren nur innerhalb des BLB NRW. Externe füllen die Felder über Attribute aus.

Die Felder **17 Maßstab** und **16 Blatt-Nr.** werden wie gewohnt einfach mit Attributen ausgefüllt; ebenso das Feld **20 Index**, jedoch in Übereinstimmung mit Block **G** bzw. **H**.

Die Felder **18, 19 – 24** werden automatisch ausgefüllt bzw. aktualisiert.

- **18 Blattgröße** wird mit Feldfunktion (ab AutoCAD 2005) automatisch ausgefüllt,
- **19 Plotdatum** wird vor jedem Plotten automatisch aktualisiert und enthält Datum und Uhrzeit, (der Eintrag erfolgt erst in der Plotdatei, in der dwg-Datei sind nur Striche zu sehen))
- **21 Dateipfad** wird automatisch ausgefüllt,
- **22 Modell-Name** wird automatisch ausgefüllt,**23**
- **Layout-Name** wird automatisch ausgefüllt,**24**

**Plotstiltabelle** wird automatisch ausgefüllt,

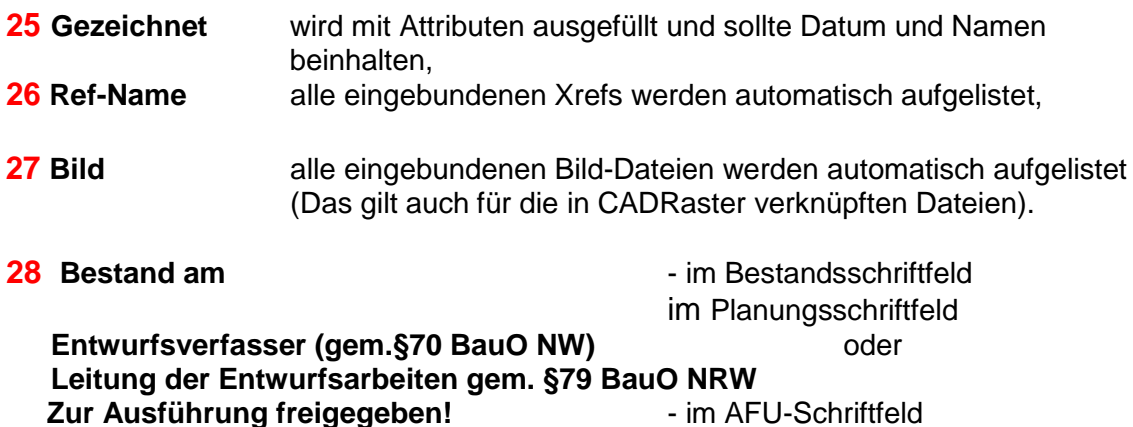

**29 & 30** nur bei §79 auszufüllen.

**Einfügepunkt für das Schriftfeld ist der rechte untere Eckpunkt des inneren Zeichnungsrahmens.**

**Die Blöcke für Änderungen und Ergänzungen sind folgendermaßen einzusetzen:**

### Block **G AENDERUNG\_ JJMM**

**Einfügepunkt für diesen Block ist der Schnittpunkt des inneren Rahmens mit der Faltmarke.**

Block **H AENDERUNG\_FORTSETZUNG\_ JJMM** Dieser Block kann beliebig oft angefügt werden.

> **Einfügepunkt für diesen Block ist jeweils der obere rechte Eckpunkt des Blockes G oder H.**

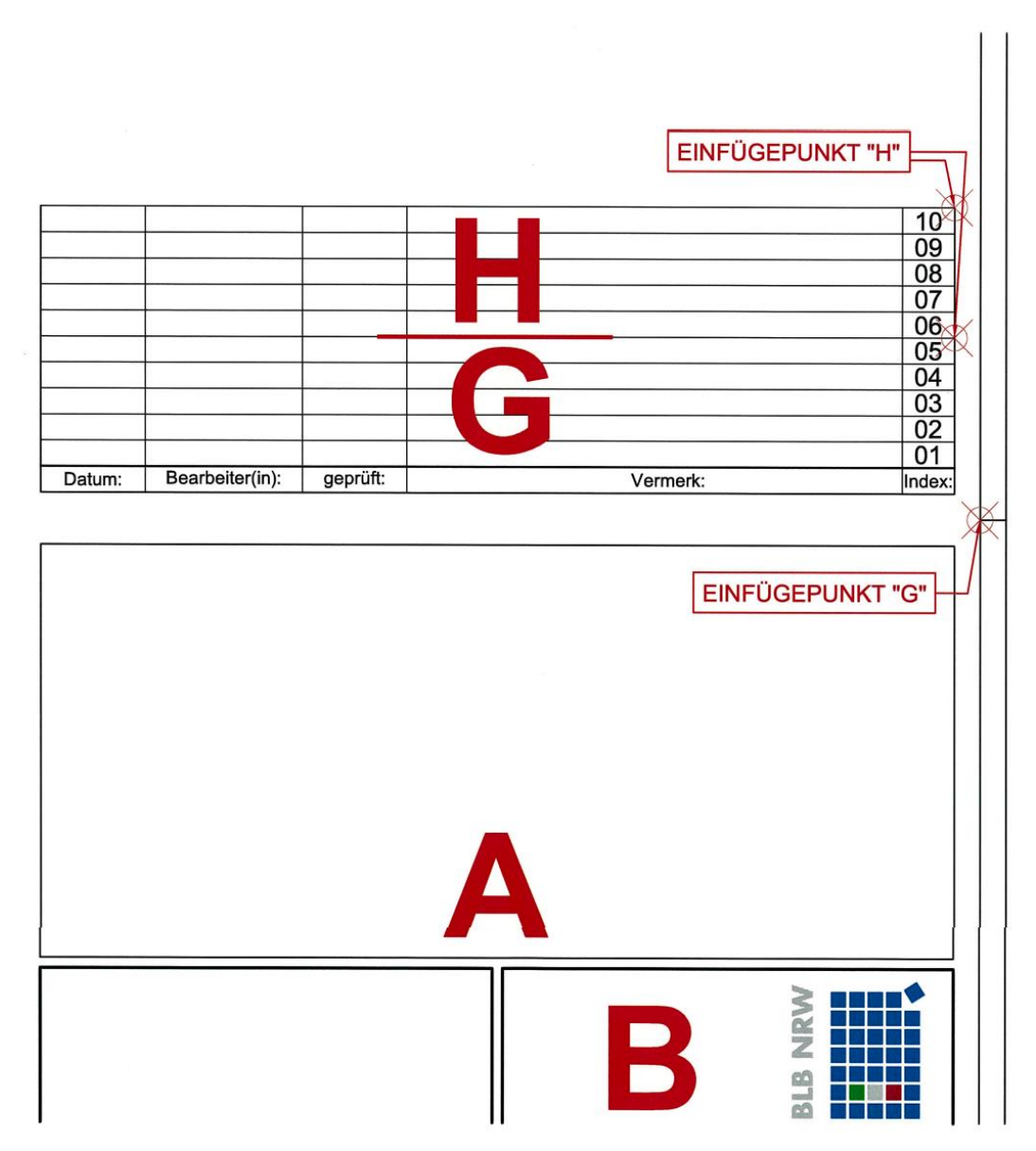

Abgelegt sind diese beiden Blöcke ebenfalls auf dem **ftp-Server**.